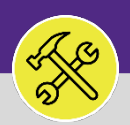

### SUPERVISOR

# ADJUST RESOURCE WORK TIME

Provides guidance for adjusting a resource's estimated work time on a Work Task in FC Desktop.

## This guide begins in a **Work Task** in FC Desktop. For more information on navigating to the **Tasks** screen, please refer to the **Supervisor: Tasks Screen** job guide. For more information on searching for Work Tasks, please refer to the **Supervisor: Search All Work Tasks** job guide. **GETTING STARTED**

#### **DIRECTIONS:**

1 From the **Work Task**:

#### **1** Click the **Resources** tab.

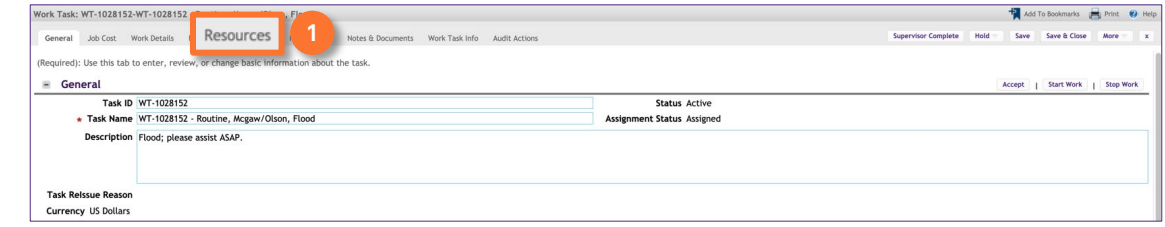

2 Upon clicking, the **Resource** tab will open.

### **2** Scroll down to the **Work Time** section.

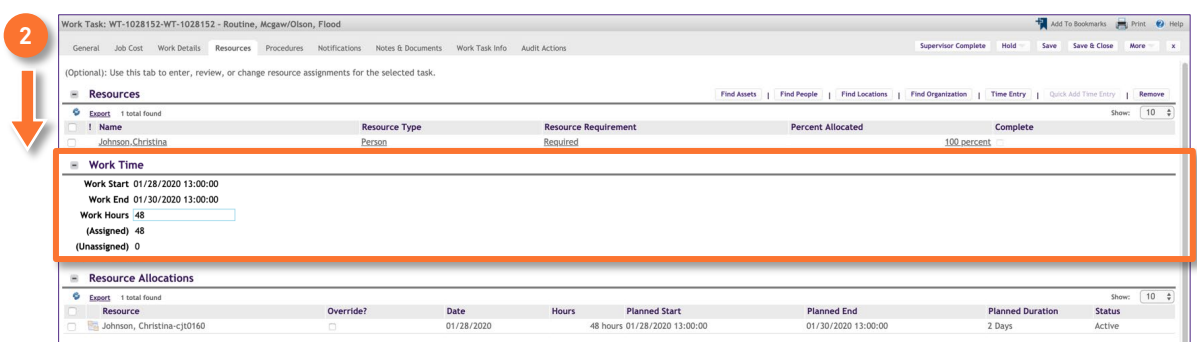

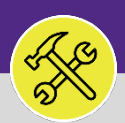

#### **OPERATIONS & MAINTENANCE**

# SUPERVISOR

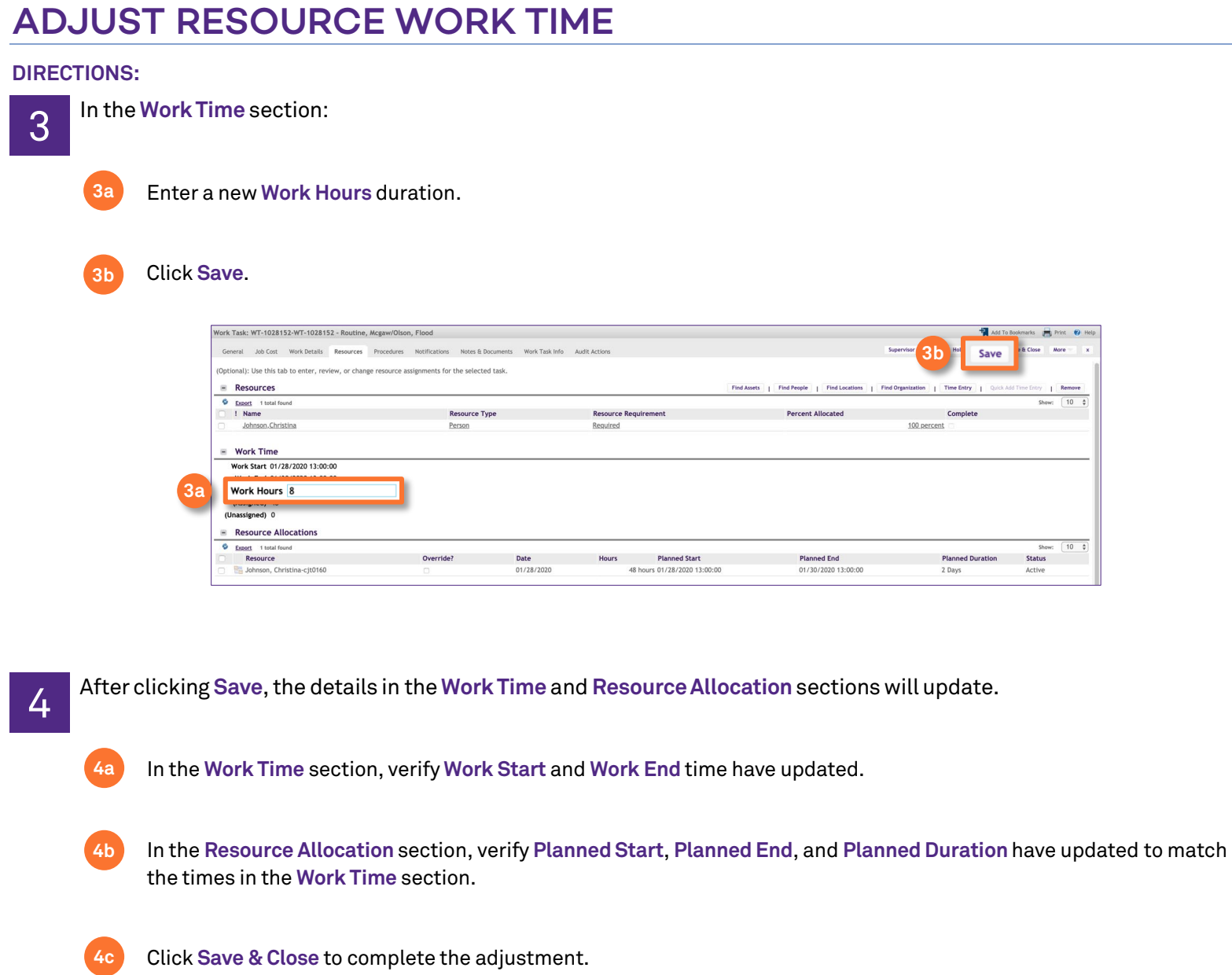

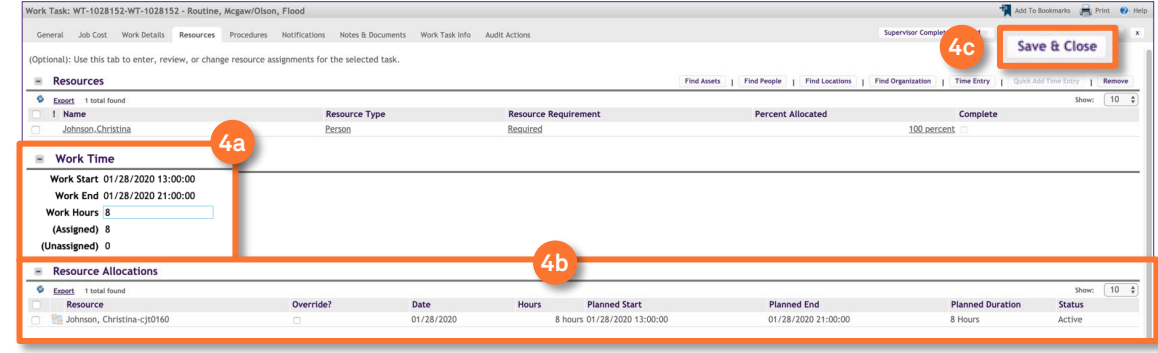